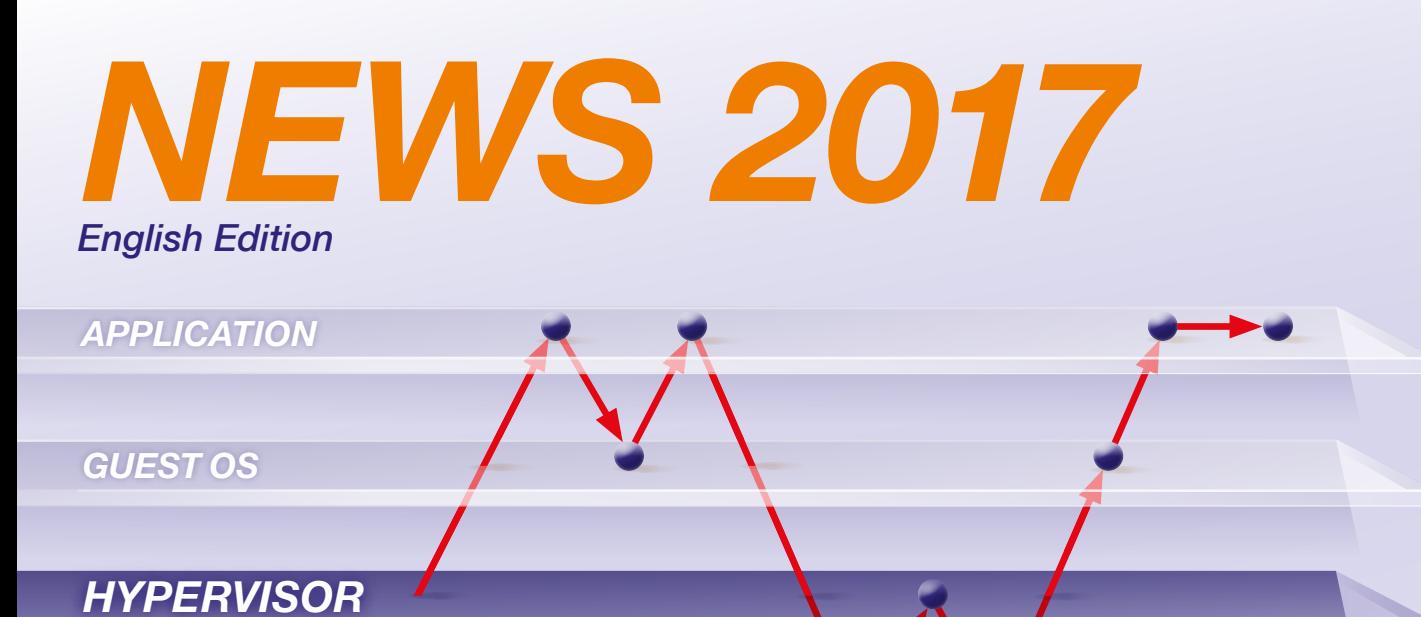

*HARDWARE*

 *Seamless debugging through all software layers*

## *CONTENTS*

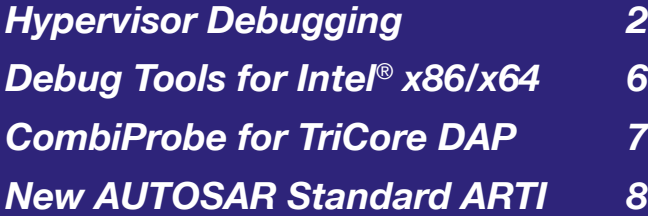

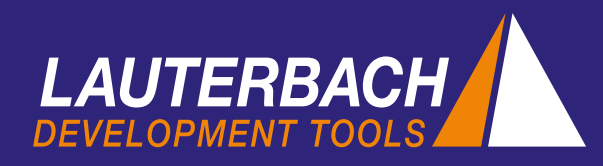

# *Hypervisor Debugging*

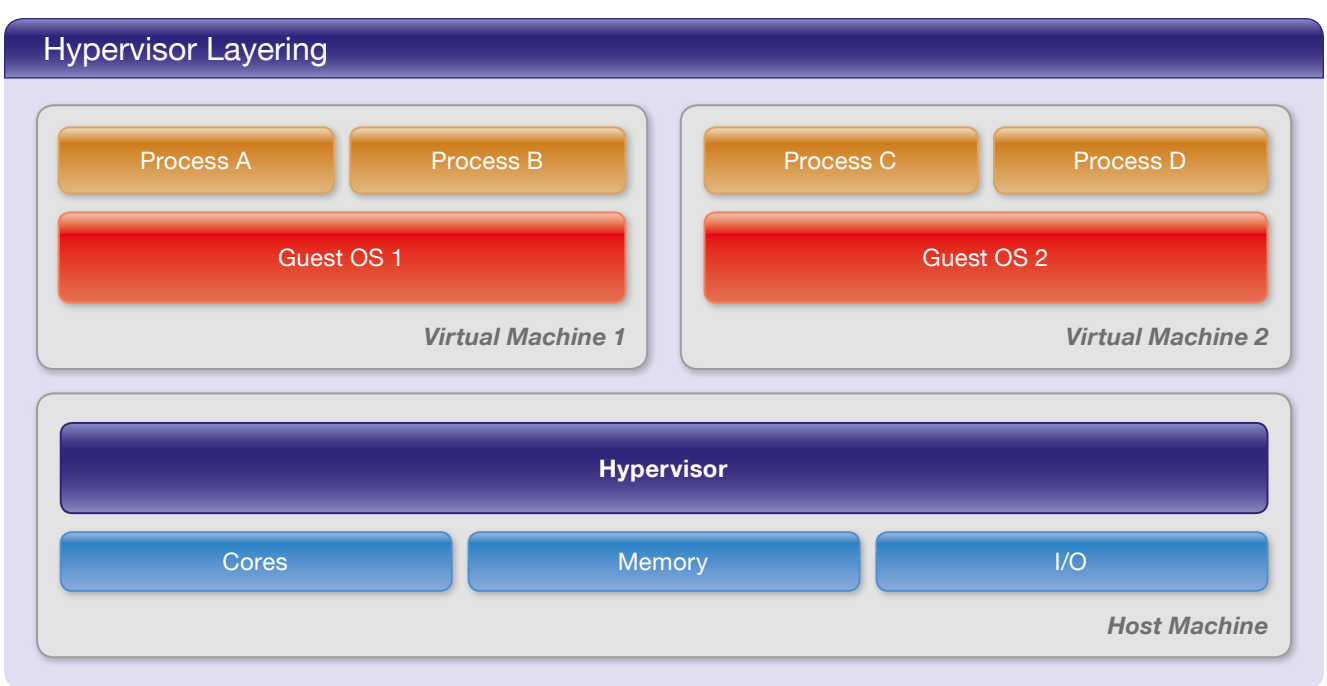

In April 2017, Lauterbach will provide the high performance capabilities of its new hypervisor support. This article presents a reference implementation on which a Xen hypervisor with two Linux guests is running on a HiKey board from LeMaker (Cortex-A53).

## *Virtualization in Embedded Systems*

The virtualization concept allows multiple operating systems to be run in parallel on a single hardware platform. Currently, virtualization is being used more and more in embedded systems. For example, in the cockpit of a car, real-time applications that are monitored by an AUTOSAR operating system run on the same hardware platform parallel to Android based user interfaces. A hypervisor, which is the core of virtualization, ensures that everything works reliably and efficiently.

The hypervisor, which is also referred to as a virtual machine monitor, is a software layer fulfilling two tasks:

- 1. Starting and managing the virtual machines (VMs).
- 2. Virtualizing the physical hardware resources for the VMs.

An operating system running on a VM is referred to as a guest OS. All accesses by the guests to the virtualized hardware resources are mapped to the physical resources by the hypervisor.

CPU virtualization is important for debugging. Every virtual machine is assigned one or more virtual CPUs (vCPUs). The number of vCPUs does not necessarily have to be the same as the number of CPU cores available on the hardware platform.

Memory virtualization is equally important. The VMs do not see the actual physical memory but see the guest physical memory as virtualized memory. The hypervisor manages a separate page table for each VM to control access to physical memory. Since the application processes, at least on operating systems like Linux, work with virtual addresses anyway, the debugger has to deal with a two stage address translation:

- Guest virtual memory to guest physical memory
- Guest physical memory to host physical memory

See the diagram "Virtual Memory in 2 Stages" on the opposite page:

- The Stage 1 MMUs mapping information is handled by the page table of their guest OS.
- The Stage 2 MMU uses the page tables of the hypervisor.

## *Extended Debugging Concepts*

TRACE32 was systematically extended in 2016 by Lauterbach to provide its customers unlimited

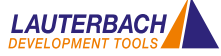

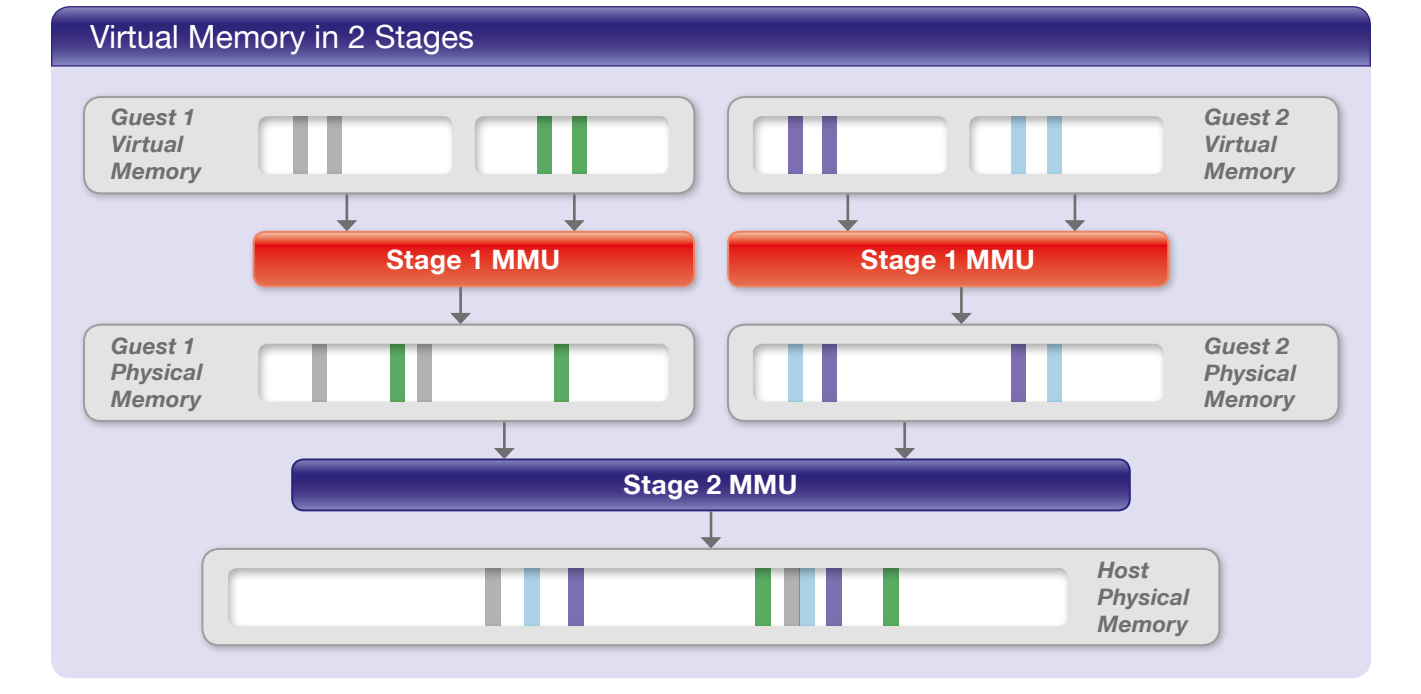

debugging capability with a hypervisor. The following extensions were added:

- A machine ID was added to the TRACE32 command syntax. The machine ID allows the debugger to access the context of the active VM as well as the context of all inactive VMs. A virtual machine is considered active when a core has been allocated to it for execution.
- Using the new hypervisor-awareness, the debugger detects and visualizes the VMs of the hypervisor.
- Instead of only being able to debug a single operating system, it is now possible to debug several operating systems at the same time.
- Instead of only being able to access the OS page tables of the active guests as before, the debugger can now also use the page tables of all inactive guests.

The most important objective for all extensions was seamless debugging of the overall system. This means that when the system has stopped at a breakpoint, you can check and change the current state of every single process, all VMs, plus the current state of the hypervisor and of the real hardware platform. In addition, you can set a program breakpoint at any location in the code.

The unlimited debugging capability that Lauterbach has been offering for almost 20 years now, for operating systems like Linux, formed the starting point for all of these implemented extensions. Therefore, what follows is a brief summary of the most important OS debugging concepts:

Processes run on operating systems in a private virtual address space. The TRACE32 OS-awareness and the TRACE32 MMU support allow users to debug seamlessly across process boundaries:

- With the help of the space ID, it is possible to directly access the virtual address space of each process.
- With the help of the TASK option, it is possible to display the current register set and the stack frame for every single process.

## *Machine ID*

How does this concept need to be extended if the operating systems are running on virtual machines?

- 1. First, it is necessary to uniquely identify each virtual machine. For this purpose, TRACE32 assigns each VM a number, the machine ID. The machine ID of the hypervisor is 0. Just as the space ID is used to identify the virtual address space of a process, the machine ID is used to identify the private address space of a VM.
- 2. To show the register set and the stack frame of any process, the debugger must know on which VM and on which guest OS the process is running. The MACHINE option was introduced for this purpose.

## TRACE32 Commands

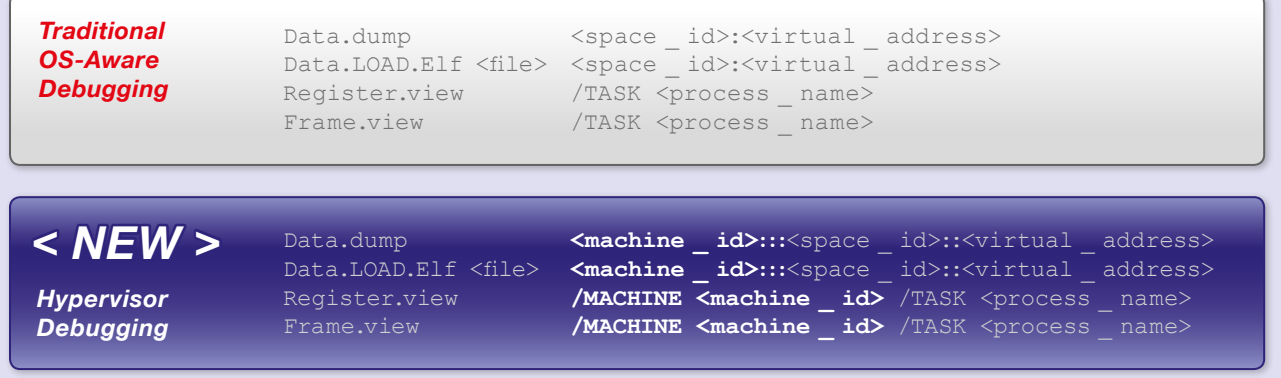

These two extensions are sufficient to allow the debugger to access all information across process boundaries. The "TRACE32 Commands" overview above provides a comparison of the extended TRACE32 command syntax for hypervisor debugging to the traditional syntax used for OS-aware debugging.

#### *Hypervisor Awareness*

Like the OS-awareness functionality, there is now a hypervisor-awareness functionality. This functionality provides the debugger with all information on the hypervisor running on the hardware platform. However, hypervisor-awareness requires the debug symbols for the hypervisor to be loaded. The debugger can then create an overview of all guests. The "Guest List" screenshot for our reference implementation - Xen, Cortex-A53 — shows the following information:

- VM IDs and VM states, number of vCPUs per VM
- Start addresses of the stage 2 page tables (vttb)

The awareness for the particular hypervisor is created by Lauterbach and provided to its customers. An overview of all currently supported hypervisors is shown in the table "Currently Supported Hypervisors" on page 5.

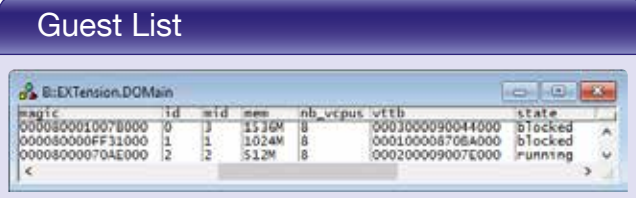

#### *Debugger Configuration*

How do the extended debug concepts effect debugging with TRACE32 now? Let's first look at the configuration. The following steps are necessary to configure the hypervisor as well as every single guest OS:

- 1. Load the debug symbols
- 2. Set up page table awareness (MMU)
- 3. Load the TRACE32 hypervisor-awareness respectively the TRACE32 OS-awareness

# Debugger Configuration

#### **Hypervisor**

- Load debug symbols
- Set up page table awareness (MMU)
- Load Hypervisor awareness

#### Guest OS 1

- Load debug symbols
- Set up page table awareness (MMU)
- Load OS awareness

#### Guest OS 2

- Load debug symbols
- Set up page table awareness (MMU)

Guest OS 3

• Load OS awareness

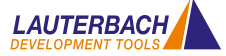

*NEWS 2017*

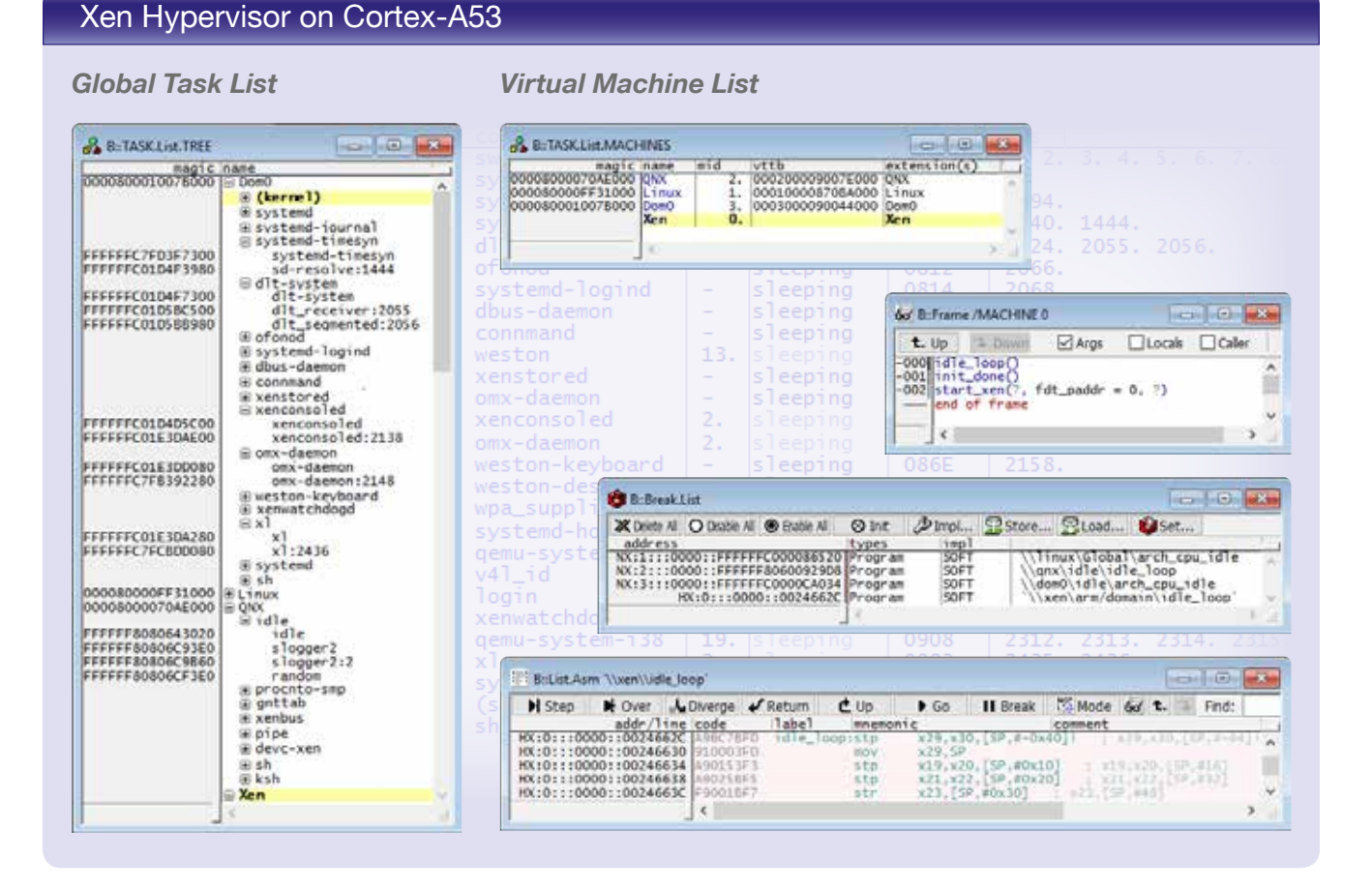

The "Debugger Configuration" diagram shows an overview of the individual configuration steps.

## *Debug Process*

The operation of a debugger must often resolve contradicting requirements. One user group wants simple and intuitive operation while another group demands maximum flexibility and full scripting capabilities. Let's first take a look at the intuitive operation. The basic idea is actually very simple: if the debugger stops at a breakpoint, then the GUI visualizes the application process that triggered the breakpoint.

If you are interested in a different application process, then you simply open the TRACE32 global task list. All tasks executing on the overall system are listed there. You can select the task you want to display in the GUI by double-clicking on the task. The global task list also offers a simple way to set program breakpoints for a specific task. Since the debug symbols are associated with a machine ID and a space ID when the .elf file is

loaded, functions and variables can be addressed by name as per usual when debugging.

Maximum flexibility and full scripting capabilities can be obtained using the TRACE32 commands. The extended syntax for these commands are presented above.

#### *Summary*

Since Lauterbach has systematically extended the wellknown concepts for OS-aware debugging to hypervisor debugging, it will be easy for TRACE32 users to get started with just a little practice.

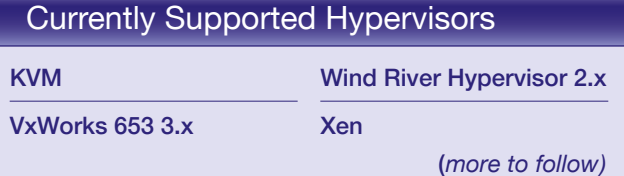

## *Intel® x86/x64 – Tool Update*

In January of this year, Lauterbach introduced the new CombiProbe Whisker MIPI60-Cv2. The TRACE32 CombiProbe and TRACE32 QuadProbe now offer the same debug features for the Converged Intel® MIPI60 connector:

- Standard JTAG, Intel® debug hooks with Pmode, and I2C bus
- Merged debug ports (two JTAG chains)
- Intel<sup>®</sup> Survivability features (threshold, slew rate, ...)

However, these debug tools have different areas of application. The TRACE32 QuadProbe, which is expressly designed for server processors, is a dedicated debug tool that enables SMP debugging of hundreds of threads on targets with up to four debug connectors. The TRACE32 CombiProbe with the MIPI60-Cv2 Whisker, designed for client as well as mobile device processors, can capture and evaluate system trace data in addition to its enhanced debugging features. Trace capabilities include support of one 4-bit and one 8-bit trace port with nominal bandwidth.

The TRACE32 CombiProbe with the DCI OOB Whisker is specially designed for debugging and tracing of form factor devices without debug connectors. If the chip contains a DCI Manager, the target and the debugger can exchange debug and trace messages directly via the USB3 interface. The DCI protocol used to exchange messages supports standard JTAG and Intel® debug hooks as well as trace messages for recording system trace information.

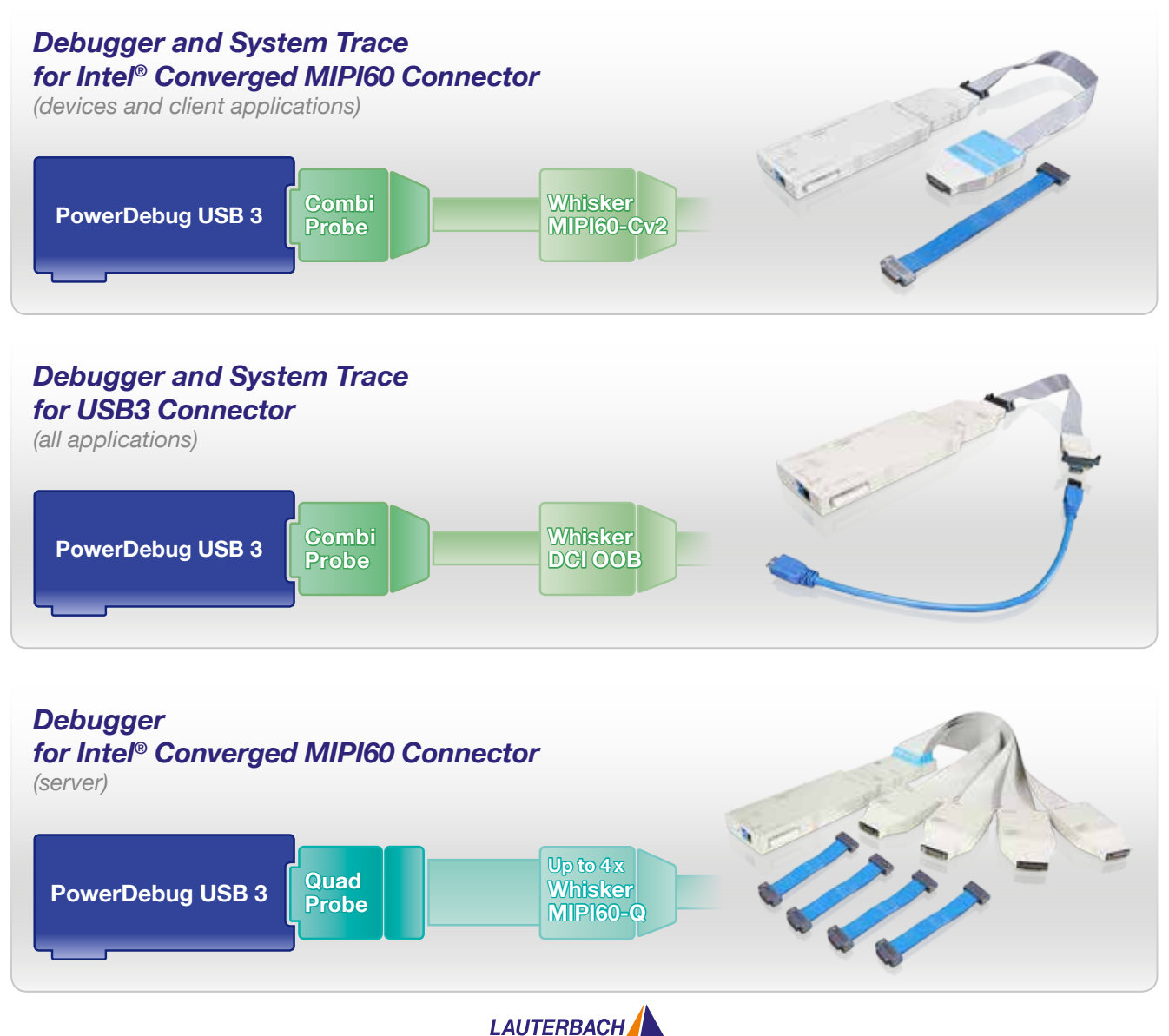

## *TRACE32 CombiProbe TriCore DAP*

#### DAP Streaming and TRACE32 Streaming

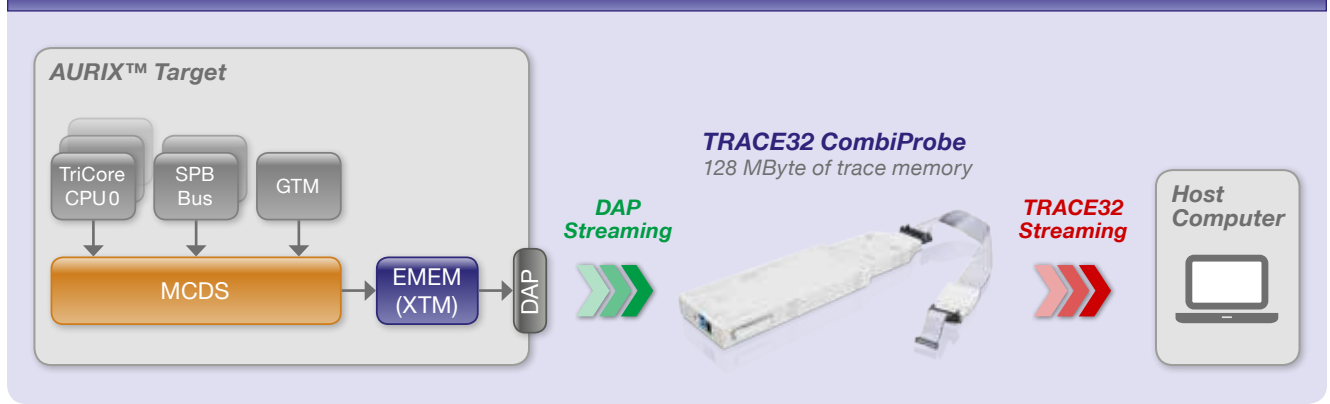

Lauterbach has been supplying its new CombiProbe TriCore DAP for the AURIX™ family from Infineon since October 2016. This means TRACE32 now offers comprehensive run-time analyses for all AURIX users whose target hardware does not provide an AGBT interface.

*DAP Streaming*

The CombiProbe implements a new technology named DAP streaming: The contents of the on-chip trace memory are read while the program is executing and transmitted in full to the 128MB trace memory of the CombiProbe. For this, the chip must provide a highspeed debug interface. The AURIX<sup>™</sup> DAP interface meets the corresponding requirements: DAP frequencies of up to 160 MHz, data rates of up to 30 MB/s. The DAP bandwidth is not large enough to transmit the entire program flow, but extensive analyses can still be performed:

• Function run-time measurements using the Compact Function Trace (CFT). This trace is a special program trace mode in which trace data is only generated for

function calls (cftcall) and function returns (cftret). The "Compact Function Trace" diagram below shows an example of the call tree and the run-time details TRACE32 calculated based on this trace data.

- Analysis of the contents of selected variables over time.
- Run-time measurements for tasks, ISRs, and OS services.

## *TRACE32 Streaming*

If the 128MB trace memory the CombiProbe is not large enough to record all relevant trace data, then it is possible to combine DAP streaming with TRACE32 streaming. TRACE32 streaming transfers the trace data immediately after it is received by the Combi-Probe to the host computer and stores it there in a file. This makes it possible to record several TB of contiguous trace data for the purpose of long-term measurements.

> You will find more details at: www.lauterbach.com/8467

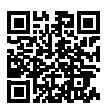

## Compact Function Trace

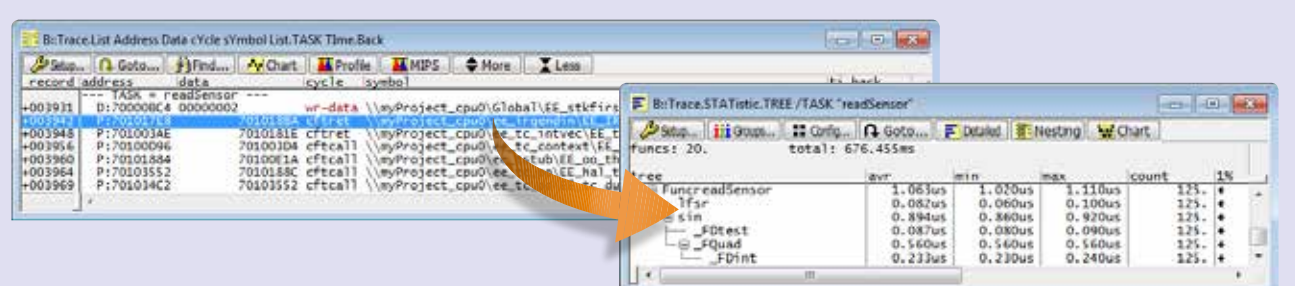

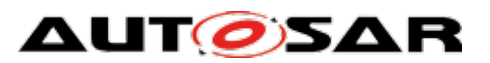

## *ARTI – AUTOSAR Run-Time Interface*

The new ARTI standard will be specially designed to meet the current requirements of the automobile industry for OS-aware debugging and tracing. Lauterbach, as an official AUTOSAR development partner, is active in the design of this standard. Publication of the standard is planned for the beginning of 2018.

The ORTI standard, which has been used throughout the automobile industry since 2003, helps thousand of developers to debug and profile their AUTOSAR systems. The standard has aged gracefully over the years and requires updating to meet current needs.

#### *Goals*

New methods for software development, multicore and multi-ECU systems, and increasing requirements on the validation of real-time critical systems – the new standard needs to cover all of this. Many of the new debug, trace, and profiling features that will be added to the ARTI standard are already in use today as proprietary solutions. This means the functionality has already proven itself. What is missing are standardized interfaces between the various tools used in the development process. The following is an example.

#### *Exporting Trace Data*

Since 2014, Lauterbach has been working closely with various manufacturers of tools used for the validation and optimization of automotive software. TRACE32 exports its real-time trace data recorded, which is then loaded into the external tool and comprehensively analyzed. So what is currently missing?

- 1. The ORTI file created by the build tool only contains information on the tasks, the OS services, and the ISRs, but no information on when the tasks were started or terminated, as well as no information on the runnables. Before exporting, this missing information must be added manually in TRACE32.
- 2. There is no standardized format for trace data exports. This means the external tools must be able to read the proprietary TRACE32 format.

The new ARTI standard will close both of these gaps. The ARTI file provided by the build tool will contain information on all AUTOSAR objects while simultaneously standardizing the export of trace data.

#### *Summary*

Since all important tool manufacturers as well as tool users work together on drafting the new ARTI standard, it will surely be just as successful and long-lived as its predecessor.

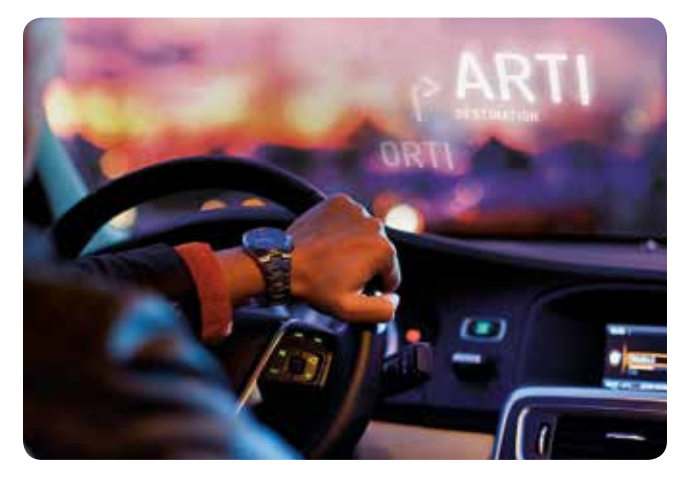

*If your address has changed or you do not want to receive a newsletter from us any more, please send a brief email to the following address: mailing@lauterbach.com*

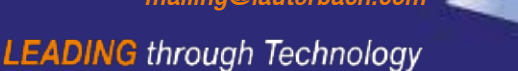